# *Дополнение к статье о функциях определённых*

# <sup>1</sup>. Открываем статью (Или создаём свою функцию)

Когда пользователь пытается сцепить текст и дату в одну текстовую строку результат получается совсем не та Приёмы работ с формулами | Просмотров: 369 | Добавил: Serge 007 | Дата: 07.08.2011 | Комментарии (0) О Функции определённые пользователем Что такое функции определённые пользователем? Функции листа. Функции определённые пользователем | Просмотров: 358 | Добавил: Serge 007 | Дата: 03.07.2011 | Комментарии (2)

#### 2. Скачиваем и открываем пример

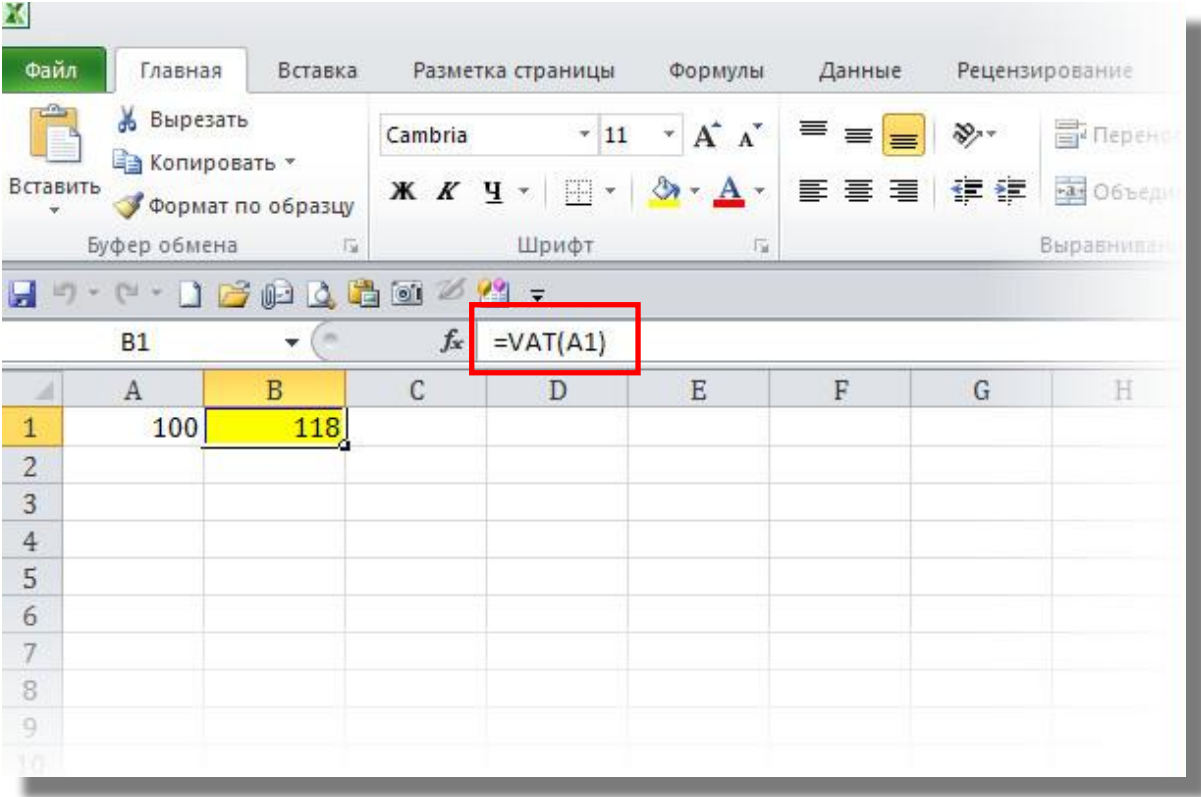

### 3. Выбираем пункт *Макросы* в меню *Вид*

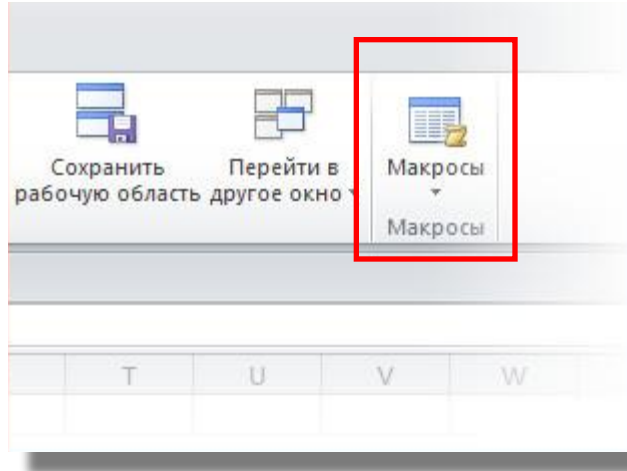

4. В пункте *1* набираем название функции и нажимаем кнопку *2* (*Параметры*). Получаем окно *3*

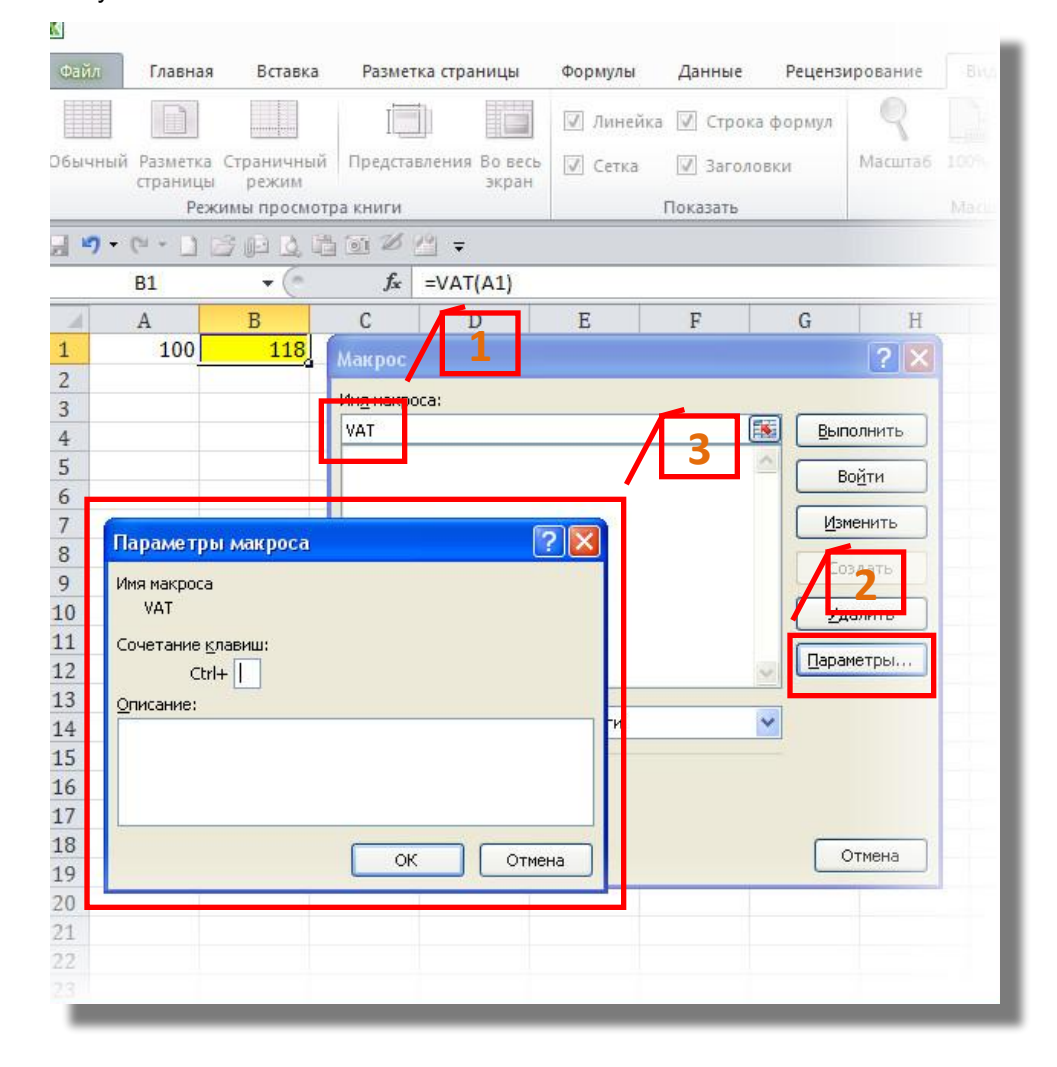

## 5. В указанное окно вводим всю необходимую информацию и нажимаем кнопку

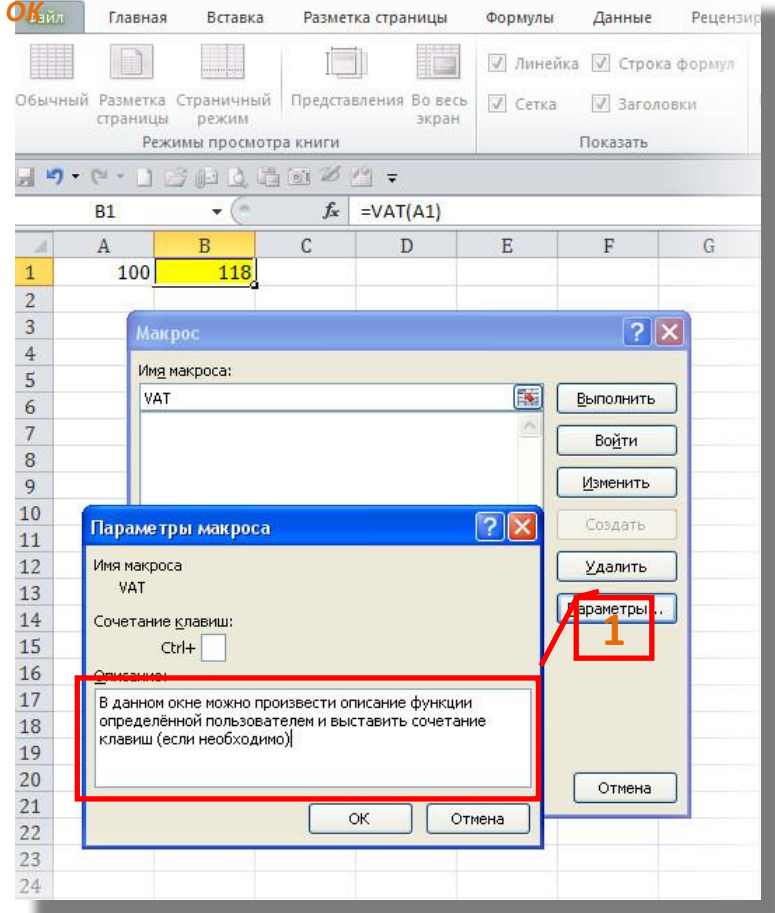

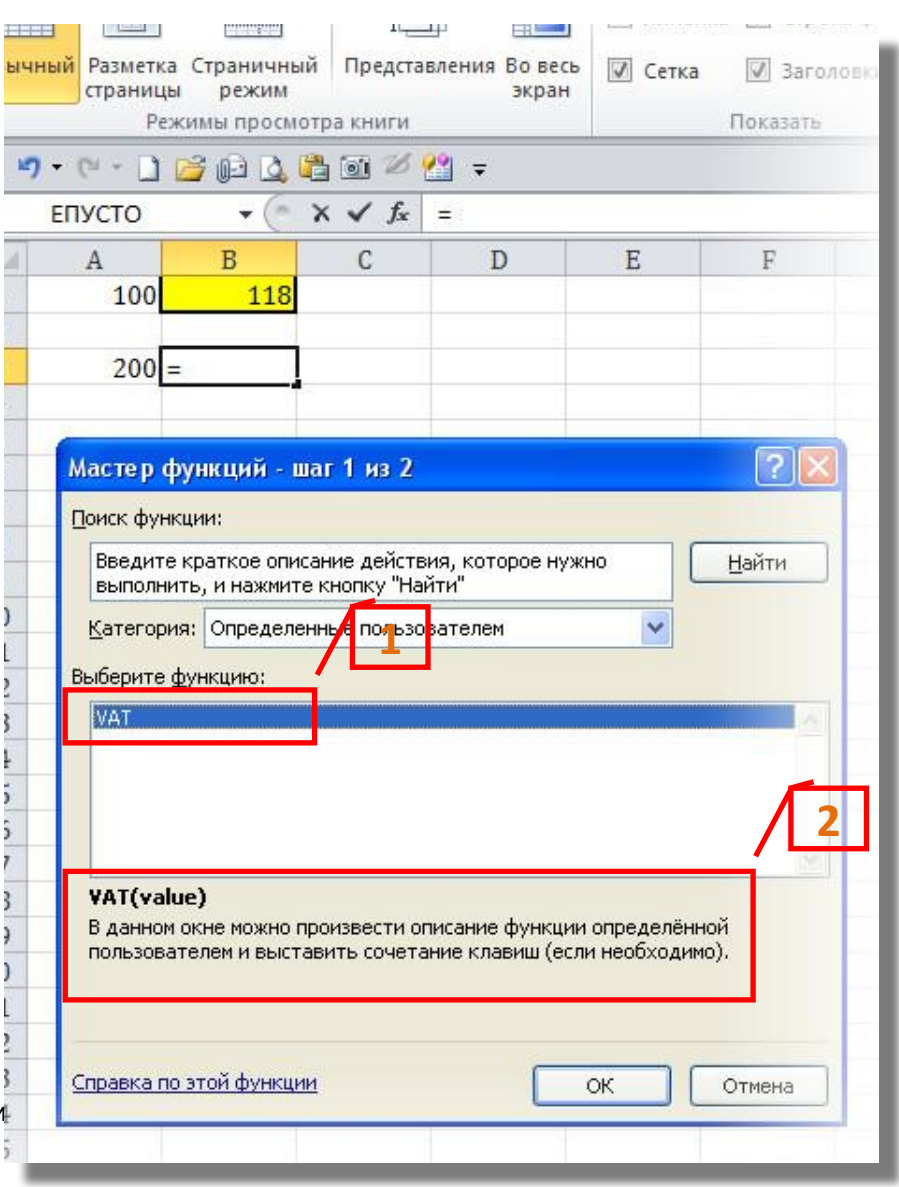

6. Выбираем ещё раз необходимую функцию (1) и види пояснения, которые мы внесли (*2*)

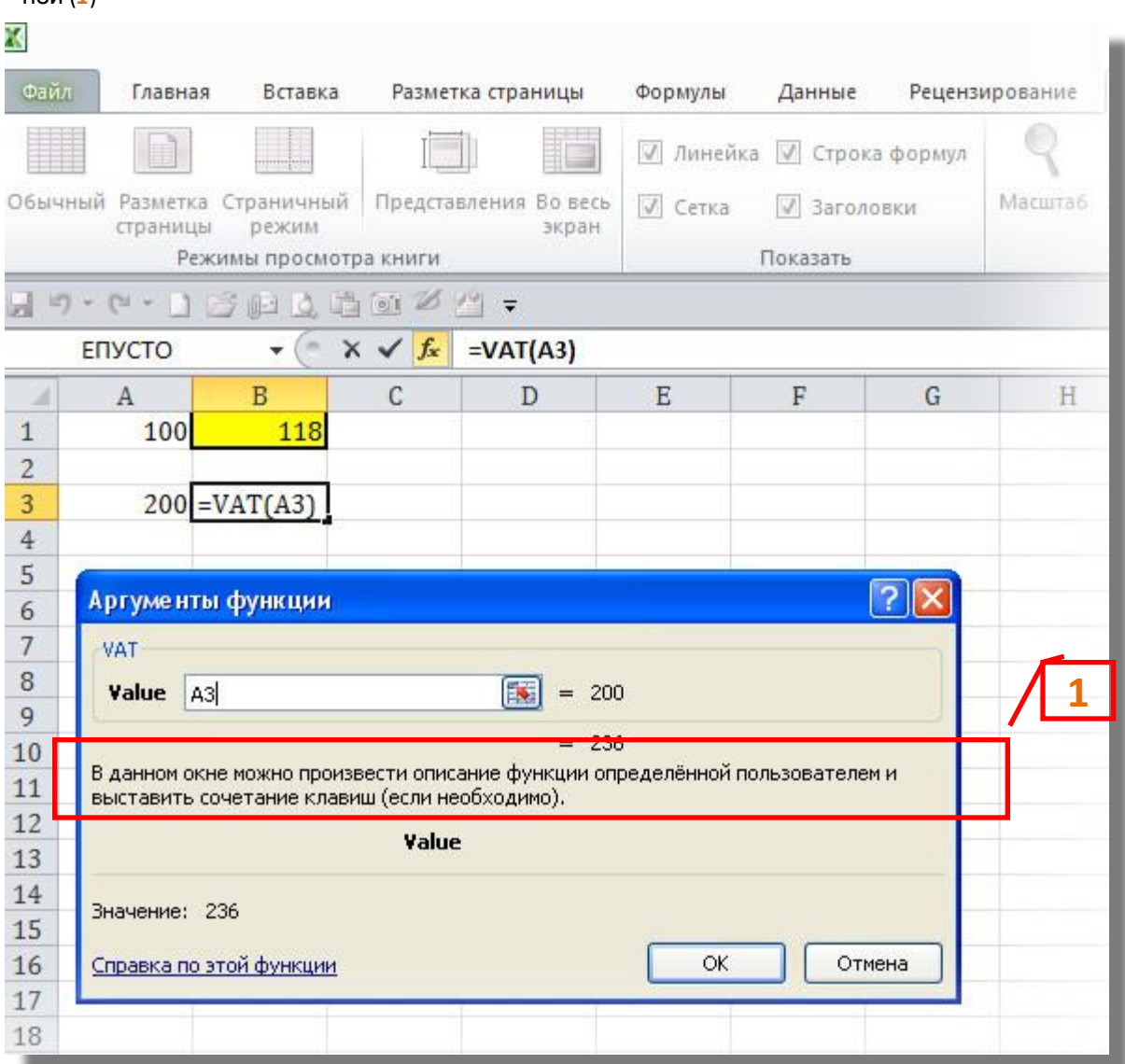

7. В дальнейшем, при использовании функции определённой пользователем, мы видим пояснение к<br>ней (1)